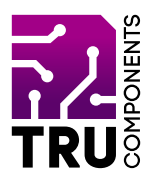

**BN 2268123**

# **Netzwerkmodul ENC28J60 für Arduino™ DE Bedienungsanleitung**

# **Aktuelle Bedienungsanleitungen**

Laden Sie aktuelle Bedienungsanleitungen über den Link www.conrad.com/downloads herunter oder scannen Sie den abgebildeten QR-Code. Befolgen Sie die Anweisungen auf der Webseite.

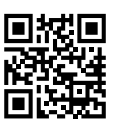

 $C \in$ 

# **Lieferumfang**

Netzwerkmodul ENC28J60 für Arduino™

## **Beschreibung**

Mit dem Netzwerkmodul ENC28J60 können Sie Ihren Arduino™ um einen LAN-Modul erweitern. Dadurch wird es möglich z.B. mit einen Arduino™ UNO einen Webserver aufzubauen oder Daten über das Netzwerk mit anderen Geräten auszutauschen.

Das Modul kommuniziert mit den Arduino™ über die SPI-Schnittstelle.

# **Produktmerkmale**

- **HR911105A Netzwerkplatine**
- SPI-Schnittstelle
- ENC28J60 Netzwerkchip
- RJ45 LAN-Buchse
- Arduino™ kompatibel
- Kann auch für andere Mikrocontroller verwendet werden
- Einfache Programmierung dank Arduino™ Bibliothek

# **Voraussetzungen**

Um die Platine verwenden zu können benötigen Sie folgende Komponenten:

- 1 Arduino™ UNO oder vergleichbar
- 5 Steckbrücken (Jumpwire) Pin auf Buchse (max. 10cm lang)
- 1 Netzwerkkabel zum Router oder Switch

#### **Hardware**

Das LAN-Modu besitzt Stiftkontakte, über die die Verbindung zum Arduino™ hergestellt wird.

Folgende Übersicht zeigt die Funktionen der Kontakte.

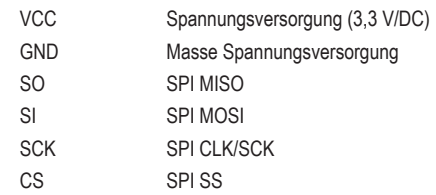

### **Inbetriebnahme**

Verbinden Sie das LAN-Modul wie folgt mit einen Arduino™ UNO:

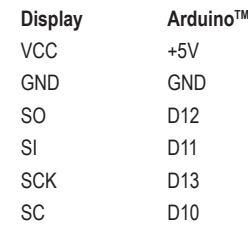

#### **Testprogramm**

Um das LAN-Modul betreiben zu können, benötigen Sie die Bibliotheken für den ENC28J60.

Verwenden Sie außerdem die Arduino™ IDE ab Version 1.8.7.

Laden Sie sich die Bibliotheken über die Arduino™ IDE herunter.

Öffnen Sie hierzu den Menüpunkt "Manage Libraries...".Diesen finden Sie in der Arduino™ IDE unter "**Sketch**" - "**Include Library**".

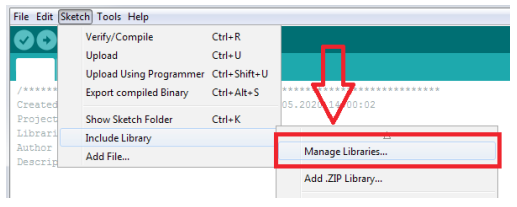

Geben Sie im Suchfeld "**ENC28J60**" ein und installieren Sie die Bibliothek .**EthernetWebServer**" (von Khoi Hoang).

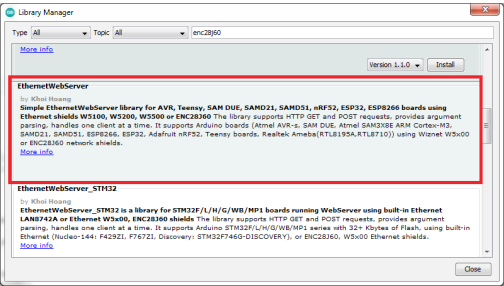

Nach der Installation finden Sie unter "Examples", verschiedene Beispiele, die Sie mit diesem LAN-Modul ausprobieren können.

Ändern Sie in den Beispielen ggf. die Anschlussbelegung auf Ihre Verdrahtung ab!

Eine detaillierte Beschreibung der Bibliothek finden Sie unter folgenden Link:

#### » https://github.com/khoih-prog/EthernetWebServer

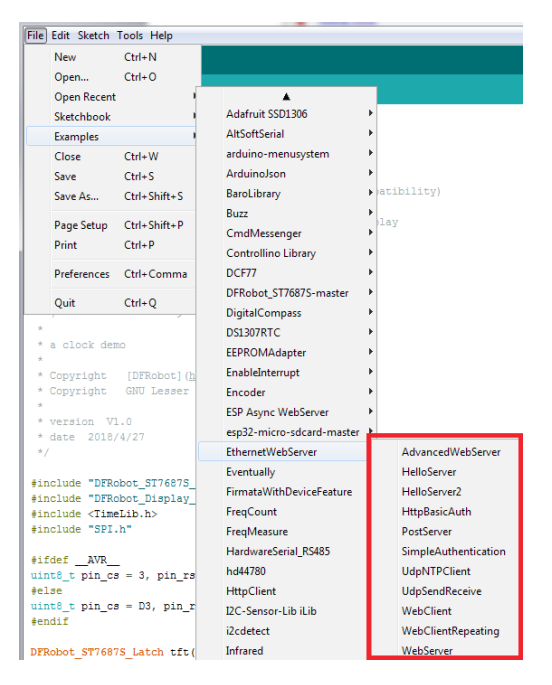

#### **Hinweis:**

Es gibt für den ENC28J60 mittlerweile mehrer Bibliotheken im Internet, die sie mit diesem LAN-Modul verwenden können. In den Beispielen müssen Sie dazu nur die Anschlusspins anpassen.

#### **Entsorgung**

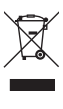

Elektronische Geräte sind Wertstoffe und gehören nicht in den Hausmüll. Entsorgen Sie das Produkt am Ende seiner Lebensdauer gemäß den geltenden gesetzlichen Bestimmungen.

 Sie erfüllen damit die gesetzlichen Verpflichtungen und leisten Ihren Beitrag zum Umweltschutz.

#### **Technische Daten**

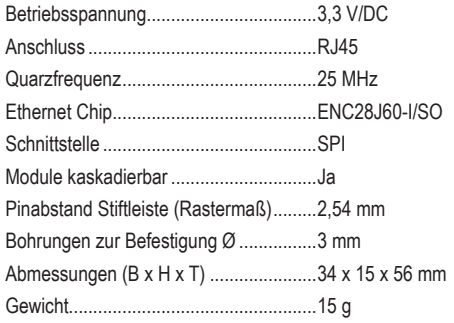

Dies ist eine Publikation der Conrad Electronic SE, Klaus-Conrad-Str. 1, D-92240 Hirschau (www.conrad.com).

Alle Rechte einschließlich Übersetzung vorbehalten. Reproduktionen jeder Art, z.B. Fotokopie, Mikroverfilmung, oder die Erfassung in elektronischen Datenverarbeitungsanlagen, bedürfen der schriftlichen Genehmigung des Herausgebers. Nachdruck, auch auszugsweise, verboten.

Die Publikation entspricht dem technischen Stand bei Drucklegung.

Copyright 2020 by Conrad Electronic SE. \*2268123\_V1\_0920\_02\_m\_RR\_VTP\_DE